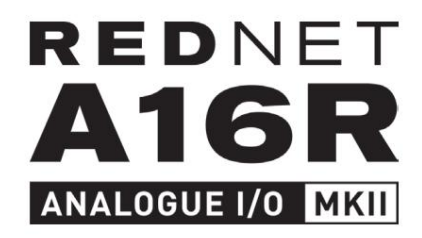

# **Guida utente**

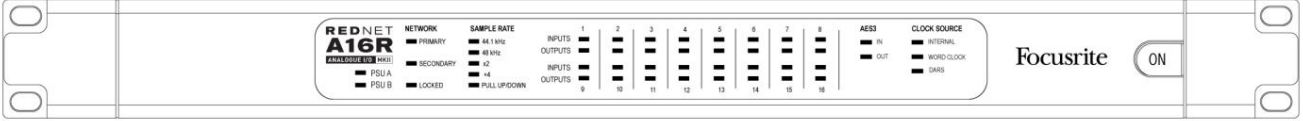

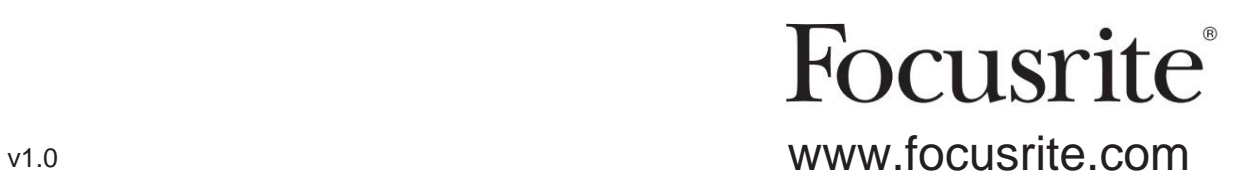

## **Si prega di leggere:**

Grazie per aver scaricato questa guida per l'utente.

Abbiamo utilizzato la traduzione automatica per assicurarci di avere una guida per l'utente disponibile nella tua lingua, ci scusiamo per eventuali errori.

Se preferisci vedere una versione inglese di questa guida per l'utente per utilizzare il tuo strumento di traduzione, puoi trovarlo nella nostra pagina dei download:

## [download.focusrite.com](http://downloads.focusrite.com)

[downloads.novationmusic.com](https://downloads.novationmusic.com/novation)

# **CONTENUTI**

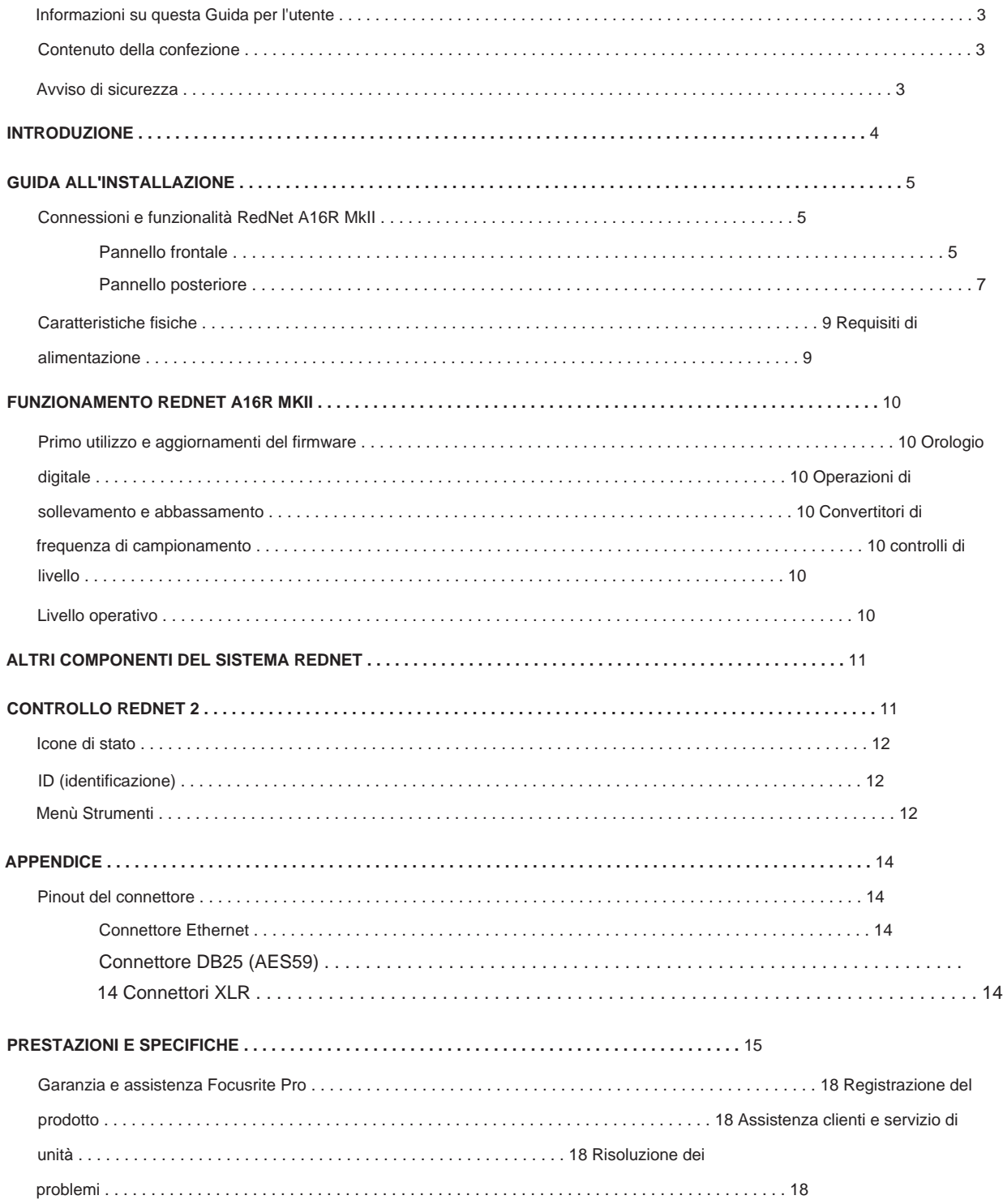

### **Informazioni su questa Guida per l'utente**

Questa guida per l'utente si applica all'interfaccia analogica RedNet A16R MkII. Fornisce informazioni sull'installazione e l'utilizzo dell'unità e su come può essere collegata al sistema.

[https://pro.focusrite.com/technical-support,](https://pro.focusrite.com/technical-support) che contiene una raccolta completa di domande di supporto tecnico comuni. Se questa Guida per l'utente non fornisce le informazioni necessarie, consultare:

Dante™ e Audinate™ sono marchi registrati di Audinate Pty Ltd.

#### **Contenuto della confezione**

- Unità RedNet A16R MkII
- 2 cavi di rete CA IEC
- Foglio tagliato con informazioni sulla sicurezza
- Guida alle informazioni importanti di Focusrite Pro, che fornisce collegamenti a:
	- Controllo RedNet

Driver RedNet PCIe (inclusi con il download di RedNet Control)

- Audinate Dante Controller (installato con RedNet Control)
- Token Dante Virtual Soundcard (DVS) e istruzioni per il download

#### **Avvertenza di sicurezza**

## **Avvertimento – Pericolo di scossa**

RedNet A16R MkII incorpora due alimentatori di rete. Assicurarsi sempre che entrambi i cavi di alimentazione siano scollegati dal pannello posteriore prima di aprire l'unità (ad es. per la manutenzione)

## **INTRODUZIONE**

Grazie per aver acquistato Focusrite RedNet A16R MkII.

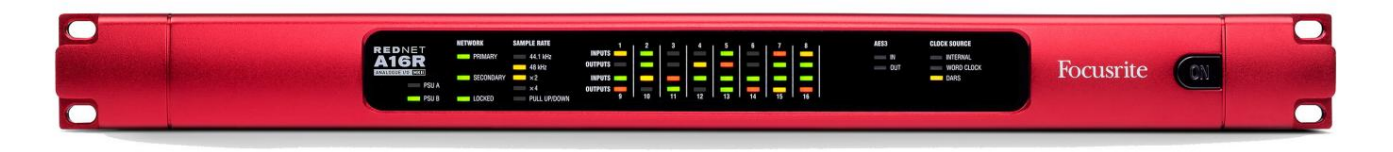

RedNet A16R MkII è un'interfaccia per montaggio su rack 1U da 19 pollici con 16 canali di AD e DA più una coppia di canali AES3, per la rete Dante audio-over-IP. Il livello operativo è commutabile tra 18 dBu e 24 dBu e i controlli Mute/Dim e Level sono forniti su ciascun canale di ingresso e di uscita.

Specificamente progettata per ambienti stradali, live-sound e broadcast, ogni unità è dotata di rete e ridondanza dell'alimentazione, costruzione robusta con connettori a scatto, telecomando e monitoraggio remoto.

Queste porte possono in alternativa essere utilizzate per collegare in cascata unità aggiuntive quando si opera in modalità commutata. I doppi connettori Ethernet (primario e secondario) sul pannello posteriore consentono la massima affidabilità della rete con un passaggio senza interruzioni a una rete secondaria nell'improbabile eventualità di un guasto della rete.

Gli alimentatori ridondanti (PSU A e B) con prese di ingresso separate sul pannello posteriore consentono di collegare un'alimentazione a un gruppo di continuità. Lo stato di ogni PSU può essere monitorato in remoto sulla rete o dal pannello frontale.

RedNet A16R MkII ha un Sample Rate Converter (SRC) sulla coppia di ingressi AES3 che consente il funzionamento istantaneo con qualsiasi sorgente AES3 indipendentemente dalla frequenza di campionamento o dal clock della rete Dante.

L'interfaccia audio è fornita da quattro connessioni DB25 di I/O analogico combinato standard a 8 canali (AES59). Inoltre, i canali 17-18\* fungono da canali AES3.

\*Quando si opera a frequenze di campionamento quad, gli ingressi ai canali 17-18 non saranno disponibili. L'utente può quindi selezionare: 1-16 analogico o 1-14 analogico e 15-16 AES3.

L'I/O Word Clock sui connettori BNC consente la sincronizzazione della rete Dante con l'house clock o la sincronizzazione di apparecchiature esterne con la rete Dante. Il riferimento DARS può essere accettato anche tramite il connettore di ingresso XLR-3.

Il pannello frontale di RedNet A16R MkII contiene una serie di LED per confermare lo stato dell'alimentatore, lo stato della rete, la frequenza di campionamento, le sorgenti di clock e la presenza del segnale sia in ingresso che in uscita.

## **GUIDA D'INSTALLAZIONE**

## **Connessioni e funzionalità RedNet A16R MkII**

#### **Pannello frontale**

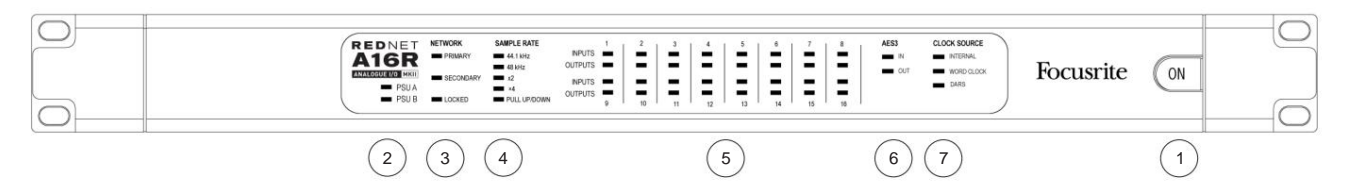

#### **1 interruttore di alimentazione CA**

#### **2 indicatori di alimentazione:**

- **PSU A**  Si illumina quando viene applicato un ingresso CA e sono presenti tutte le uscite CC.
- **PSU B**  Si illumina quando viene applicato un ingresso CA e sono presenti tutte le uscite CC.

Quando entrambe le alimentazioni sono funzionanti e hanno ingressi CA, la PSU A sarà l'alimentazione predefinita.

#### **3 Indicatori di stato della rete RedNet:**

• **PRIMARY** – Si illumina quando il dispositivo è connesso a una rete Ethernet attiva. Anche

si illumina per indicare l'attività di rete durante il funzionamento in modalità commutata.

• **SECONDARY** – Si illumina quando il dispositivo è connesso a una rete Ethernet attiva.

Non utilizzato quando si opera in modalità commutata.

• **BLOCCATO** – Si illumina quando viene ricevuto un segnale di sincronizzazione valido dalla rete o quando l'unità RedNet A16R MkII è il Network Master. Lampeggia se l'orologio esterno è selezionato ma non connesso.

#### **4 Indicatori di frequenza di campionamento RedNet**

Cinque indicatori arancioni: **44,1 kHz, 48 kHz, x2** (multipli di 44,1 o 48), **x4** (multipli di 44,1 o 48) e frequenza di campionamento **PULL UP/DOWN.** Questi indicatori si illuminano singolarmente o in combinazione per indicare la frequenza di campionamento utilizzata. Ad esempio, per un'impostazione Pull Up/Down a 96kHz, gli indicatori 48kHz, x2 e Pull Up/Down si accendono.

#### **5 indicatori di livello del segnale:**

• **INGRESSI** – I LED a tre colori indicano i livelli del segnale audio agli ingressi della rete:

Arancione: -6 dBFS Rosso: 0 dBFS Verde: Segnale presente (si illumina a -42 dBFS)

• **USCITE** – I LED a tre colori indicano i livelli del segnale audio alle uscite dalla rete:

Segnale presente (si illumina a -42 dBFS) Verde:

Arancione: -6 dBFS Rosso: 0 dBFS

Quando si opera a frequenze di campionamento quadruple, le indicazioni per i LED 15 e 16 dipenderanno dalla modalità del segnale selezionata

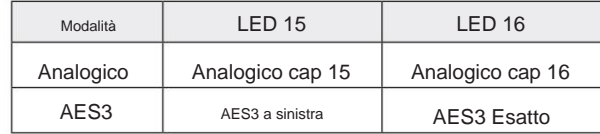

Pannello frontale . . .

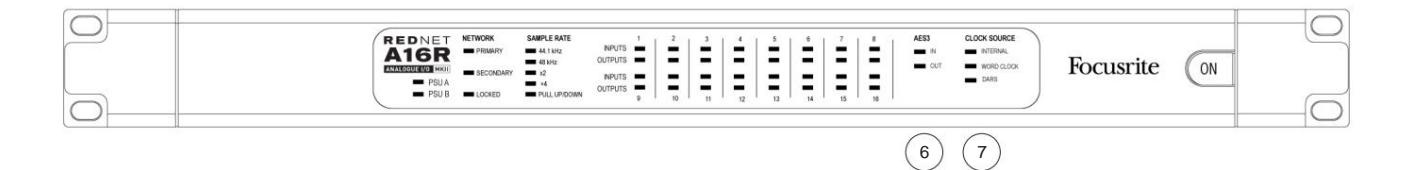

#### **6 Indicatori di presenza del segnale AES3**

I LED verdi indicano se è presente un segnale AES3 **IN** alla rete e **OUT** dalla rete; ciascuno si illumina a -126 dBFS.

Quando si opera a frequenze di campionamento quadruple, i LED IN e OUT non si accendono se è stata selezionata la modalità analogica.

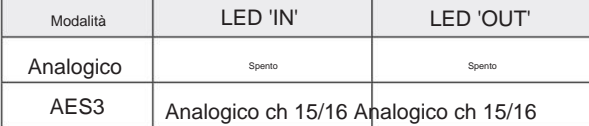

#### **7 Sorgente orologio**

Tre indicatori arancioni: **interno, Word Clock** (ingresso BNC) e **DARS** (ingresso XLR-3). Qualunque sia acceso identifica il riferimento di clock in uso. Quando una sorgente di clock in ingresso non è valida, l'indicatore 'Locked' lampeggerà per indicare che l'unità è tornata a utilizzare il proprio clock interno.

Nessuno degli indicatori si accende quando il dispositivo funziona come Dante Slave.

#### **Pannello posteriore**

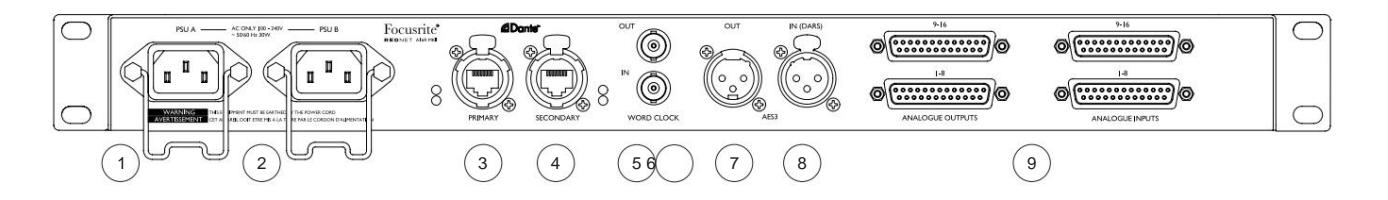

#### **1 Ingresso di rete IEC A**

Presa IEC standard per il collegamento alla rete AC. RedNet A16R MkII è dotato di alimentatori "universali", che gli consentono di funzionare con qualsiasi tensione di alimentazione compresa tra 100 V e 240 V.

#### **2 Ingresso di rete IEC B**

Connettore di ingresso per alimentazione di rete di backup. L'alimentatore B rimane in standby ma subentra senza problemi se l'alimentatore A si guasta o perde l'alimentazione di rete.

Se è disponibile un gruppo di continuità (UPS), si consiglia di applicarlo all'ingresso B.

#### **3 Porta di rete primaria**

Connettore RJ45 etherCON per la rete Dante. Utilizzare cavi di rete Cat 5e o Cat 6 standard per collegare RedNet A16R MkII allo switch di rete Ethernet. Adiacenti a ciascuna presa di rete ci sono LED che si illuminano per indicare una connessione di rete valida e un'attività di rete.

#### **4 Porta di rete secondaria**

Connessione di rete Dante secondaria in cui vengono utilizzati due collegamenti Ethernet indipendenti (modalità ridondante) o una porta aggiuntiva su uno switch di rete integrato sulla rete primaria (modalità commutata).

## **5 Word Clock Out**

Fornisce un'uscita del riferimento di clock di sistema scelto (può essere commutato tra velocità di base o velocità di rete).

#### **6 Word Clock in**

Consente la sincronizzazione della rete Dante per l'house word clock.

Fare riferimento all'Appendice a pagina 16 per la piedinatura del connettore.

Pannello posteriore . . .

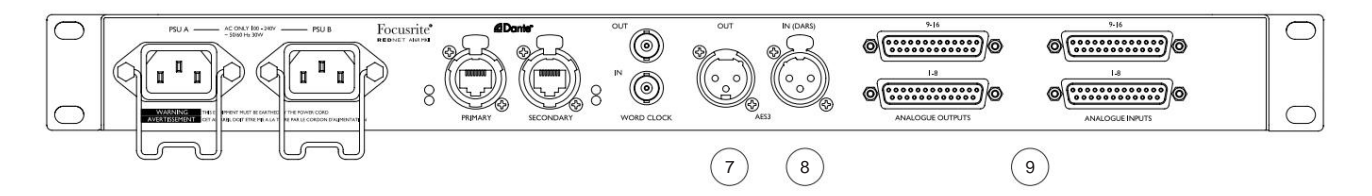

#### **7 Uscita AES3**

Uscita AES3 permanente della coppia di canali audio 17-18.

Quando si opera a una frequenza di campionamento quadrupla, i canali 17-18 diventano duplicati dei canali 15-16. L'uscita è sempre disponibile quando si opera in modalità AES3 o Analogica.

#### **8 AES3 In**

Sorgente AES3 per i canali 17-18. Può essere utilizzato anche come sorgente di clock se alimentato con AES3 o DARS (Digital Audio Reference Signal – AES3 Distributed Clock secondo AES11). Software selezionabile.

#### **9 Connettori analogici DB25**

Ingressi e uscite analogici su connettori DB25 femmina; otto canali per connettore. Cablato allo standard analogico AES59 (noto anche come standard Tascam).

Fare riferimento all'Appendice a pagina 16 per la piedinatura del connettore.

## **Caratteristiche fisiche**

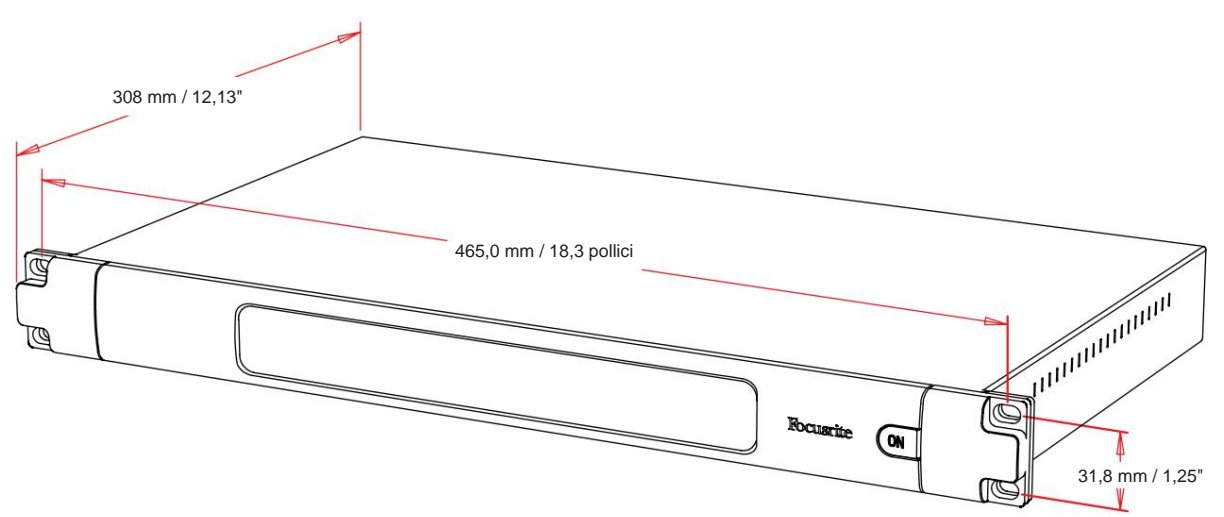

Le dimensioni di RedNet A16R MkII sono illustrate nel diagramma sopra.

RedNet A16R MkII richiede 1U di spazio rack verticale. Consentire ulteriori 75 mm di profondità del rack dietro l'unità per consentire i cavi. Ciascuna unità pesa 4,75 kg e per installazioni in un ambiente fisso (ad es. un rack da studio), i supporti del rack\* del pannello frontale forniranno un supporto adeguato. Tuttavia, se l'unità deve essere utilizzata in una situazione mobile (ad es., flight case per tour, ecc.), si consiglia di utilizzare guide di supporto laterali o ripiani all'interno del rack.

\*Utilizzare sempre bulloni M6 e dadi a gabbia progettati specificamente per rack per apparecchiature da 19". Una ricerca su Internet utilizzando la frase "dadi a gabbia M6" rivelerà componenti adatti.

Il raffreddamento è assistito dalla ventola da un lato all'altro. Le ventole utilizzate sono a bassa velocità e a basso rumore.

Nota. La temperatura ambiente di esercizio massima è di 45°C / 113°F.

La ventilazione avviene tramite fessure nell'armadio su entrambi i lati. Non montare RedNet A16R MkII immediatamente sopra qualsiasi altra apparecchiatura che genera calore significativo, ad esempio un amplificatore di potenza. Inoltre, assicurarsi che, quando montato su un rack, le prese d'aria laterali non siano ostruite.

### **Requisiti di alimentazione**

RedNet A16R MkII è alimentato dalla rete. Incorpora alimentatori "universali" che possono funzionare con qualsiasi tensione di rete CA da 100 V a 240 V. I collegamenti CA sono realizzati tramite connettori IEC standard a 3 pin sul pannello posteriore.

Quando la PSU A e la PSU B sono entrambe collegate, la PSU A diventa l'alimentazione predefinita e quindi assorbe più corrente di B. Se viene fornita un'alimentazione di backup da una fonte di continuità, si consiglia di collegarla all'ingresso B.

I cavi IEC di accoppiamento sono forniti con l'unità; questi dovrebbero essere terminati con spine di rete del tipo corretto per il tuo paese.

Il consumo di corrente alternata del RedNet A16R MkII è di 41 W.

Si prega di notare che non ci sono fusibili in RedNet A16R MkII o altri componenti sostituibili dall'utente di qualsiasi tipo. Si prega di fare riferimento a tutti i problemi di assistenza al team di assistenza clienti (consultare "Assistenza clienti e assistenza unitaria" a pagina 18).

## **FUNZIONAMENTO REDNET A16R MKII**

### **Primo utilizzo e aggiornamenti del firmware**

Gli aggiornamenti del firmware vengono avviati e gestiti automaticamente dall'applicazione RedNet Control. Il tuo RedNet A16R MkII potrebbe richiedere un aggiornamento del firmware\* quando viene installato e acceso per la prima volta.

\*È importante che la procedura di aggiornamento del firmware non venga interrotta, sia interrompendo l'alimentazione dell'unità RedNet A16R MkII o del computer su cui è in esecuzione RedNet Control, sia disconnettendosi dalla rete.

Di tanto in tanto Focusrite rilascerà aggiornamenti del firmware RedNet all'interno delle nuove versioni di RedNet Control. Raccomandiamo di mantenere tutte le unità RedNet aggiornate con l'ultima versione del firmware fornita con ogni nuova versione di RedNet Control.

## **Orologio digitale**

In alternativa, se non è presente un Network Master, l'unità può essere scelta dall'utente come Network Master. Vedere anche "Sorgente orologio" a pagina 6. Ogni RedNet A16R MkII si bloccherà automaticamente a un master di rete valido tramite la sua connessione Dante.

## **Operazione Pull Up e Pull Down**

RedNet A16R MkII è in grado di funzionare a una percentuale di pull up o pull down specificata come selezionata nell'applicazione Dante Controller.

#### **Convertitori di frequenza di campionamento**

SRC dovrà essere attivato se la sorgente AES3 non utilizza l'orologio di sistema corrente come segnale di riferimento.

Si noti che l'attivazione del convertitore della frequenza di campionamento aumenterà la latenza complessiva del dispositivo.

## **Controlli di livello**

Tutti i canali I/O analogici e digitali possono essere attenuati individualmente fino a 78 dB in incrementi di 1 dB tramite l'interfaccia grafica RedNet Control. Ciascun canale può anche essere disattivato o attenuato; la funzione Dim attenua un canale di 20 dB.

## **Livello operativo**

Il livello operativo degli I/O analogici può essere impostato globalmente su 18 o 24 dBu a 0 DBFS tramite il menu 'Strumenti' di RedNet Control. Vedere pagina 13.

## **ALTRI COMPONENTI DEL SISTEMA REDNET**

La gamma hardware RedNet comprende vari tipi di interfaccia I/O e le schede di interfaccia audio digitale PCIe/PCIeR installate nel computer host del sistema o in uno chassis. Tutte le unità di I/O possono essere considerate come scatole "Break-Out" (e/ o "Break-In") da/verso la rete e tutte sono costruite in alloggiamenti per montaggio su rack da 19" alimentati dalla rete, se non diversamente specificato. Ci sono anche tre elementi software, RedNet Control (vedi sotto), Dante Controller e Dante Virtual Soundcard.

## **CONTROLLO REDNET 2**

RedNet Control 2 è l'applicazione software personalizzabile di Focusrite per il controllo e la configurazione delle interfacce della gamma RedNet e Red. Il sistema presenta un'immagine per ciascuna unità hardware, mostrando i livelli di controllo e le impostazioni delle funzioni, i misuratori di segnale, nonché gli indicatori di stato critico per gli alimentatori, lo stato dell'orologio e le connessioni di rete primaria/secondaria.

Il manuale dell'operatore per l'applicazione RedNet Control 2 è disponibile qui: [www.focusrite.com/](https://customer.focusrite.com/en/support/downloads) downloads

Fare riferimento alla sezione "Controllo dispositivo" per ulteriori dettagli sul funzionamento del dispositivo e sulla configurazione tramite il software.

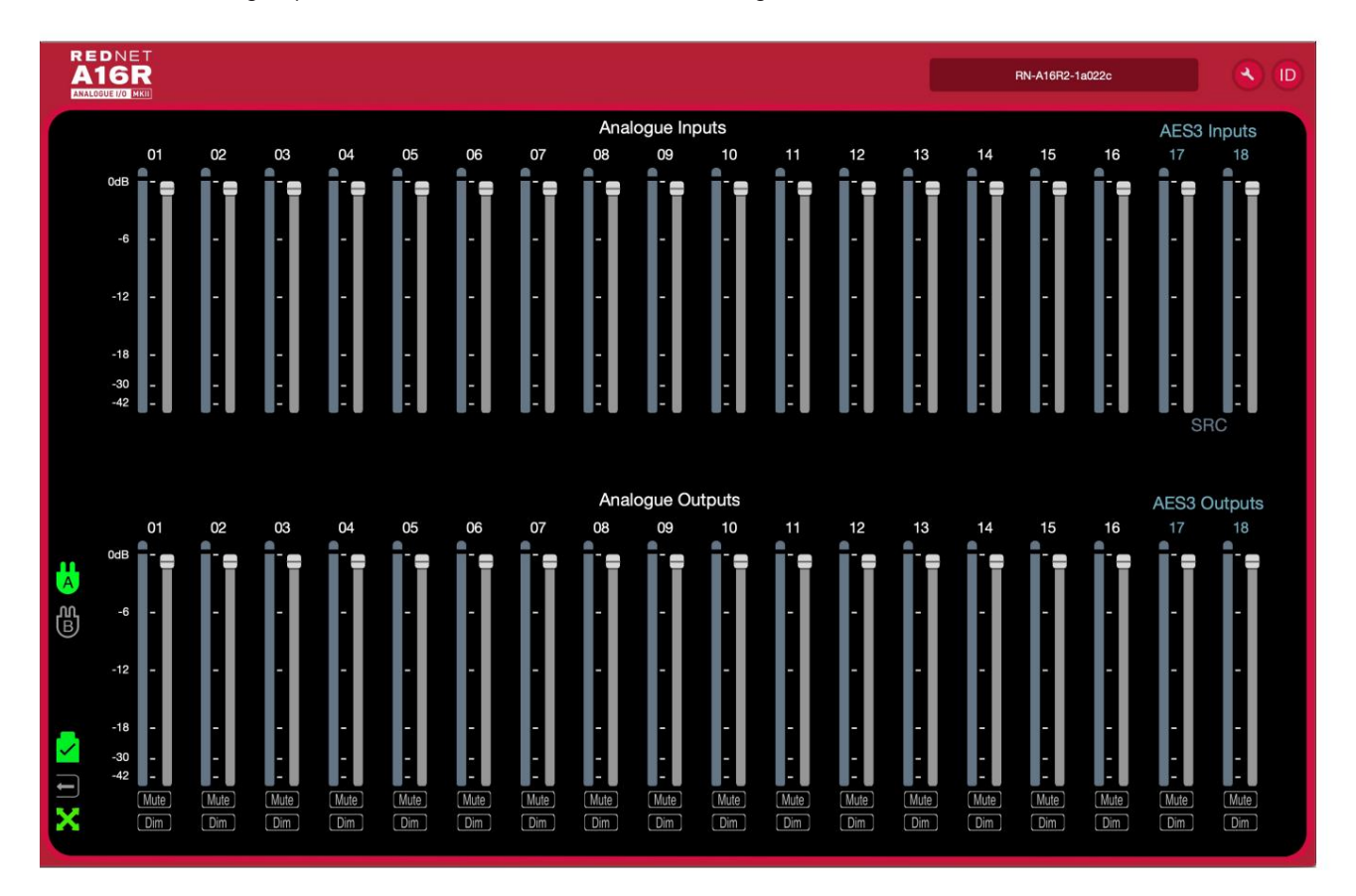

La GUI a scheda singola per l'unità RedNet A16R MkII è mostrata di seguito:

L'immagine mostra i cursori di controllo del livello, i misuratori di livello ei pulsanti Mute/Dim per ciascuno dei 18 ingressi e uscite.

Le icone di stato per le PSU e la rete sono mostrate a sinistra. Vedere la pagina successiva per le descrizioni delle icone.

Controllo RedNet 2...

Quando un RedNet A16R MkII viene aggiunto a una scheda contenente 6 o 12 dispositivi, i controlli grafici sono separati in tre pagine: "Contatori", "Ingressi" e "Uscite", con I/O suddivisi nei canali 1-8 o 9-18.

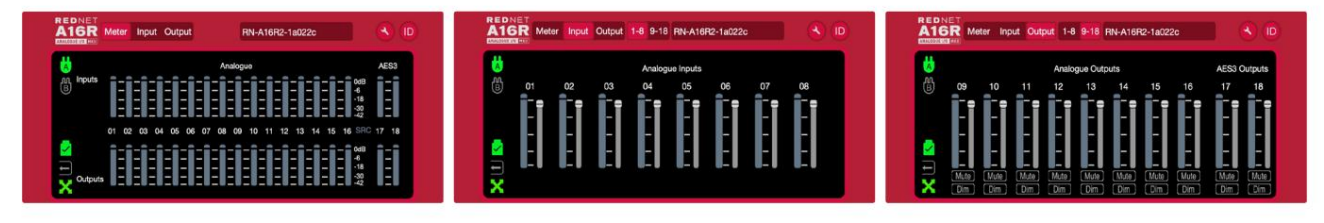

A fondo scala, 0 dBFS è indicato da un segmento di grafico a barre rosso su ciascun misuratore di livello. 'SRC' Indica che i convertitori della frequenza di campionamento sono attivati per la coppia di canali AES3.

### **Icone di stato**

Le icone di stato per le PSU e la rete sono visualizzate a sinistra di ogni finestra del dispositivo:

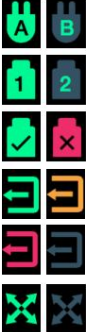

PSU A e B – Ciascuno si illumina se l'alimentatore ha un ingresso di alimentazione e tutte le uscite CC sono presenti

identificherà il dispositivo controllato facendo lampeggiare i LED del pannello frontale.

Reti: ciascuna si illumina se è presente una connessione valida

Bloccato: l'unità è stata bloccata correttamente sulla rete (se non è bloccata, passa alla croce rossa)

Orologio esterno – Verde: l'unità è bloccata sulla sorgente esterna, Giallo: l'unità è bloccata, Rosso: l'unità sta tentando di identificare una rete, Spenta: nessuna rete

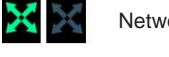

Network Master – Si illumina se un'unità è il network master

## **ID (identificazione)**

Cliccando sull'icona ID

### **Menù Strumenti**

Facendo clic sull'icona Strumenti si aprirà la finestra di sistema:

I dettagli hardware e firmware dell'unità, nonché le impostazioni correnti del dispositivo, vengono visualizzati nel riquadro sinistro della finestra.

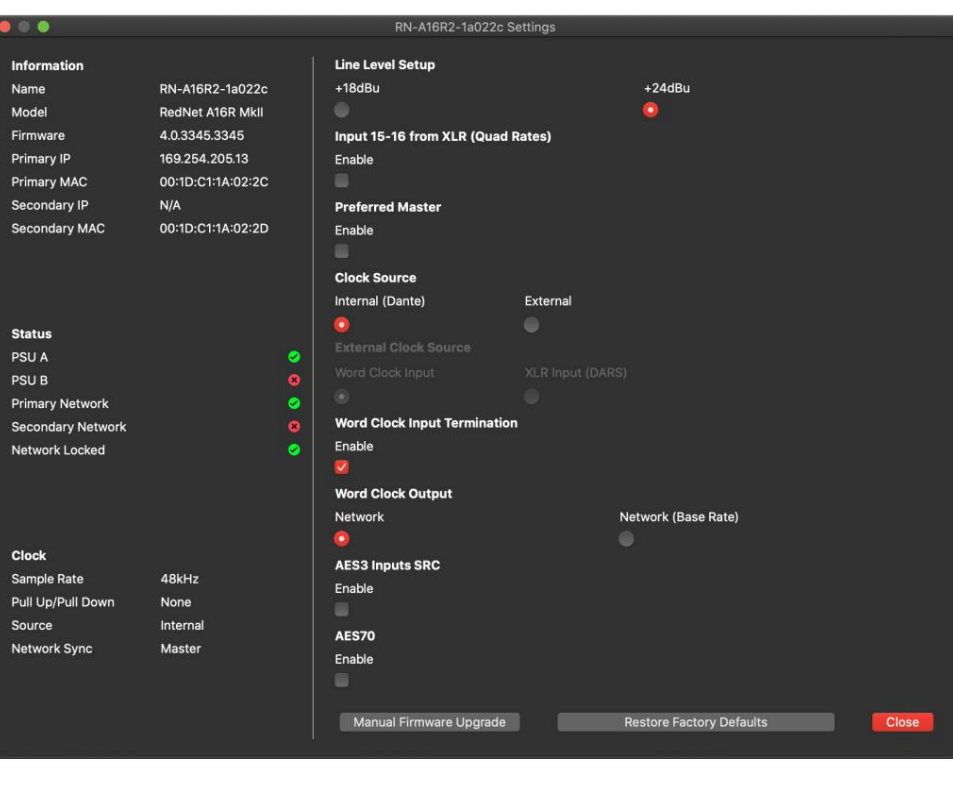

Menù Strumenti. . .

**Line Level Setup** – Imposta il livello di uscita della linea analogica a 0 dBFS:

• +18dBu

• +24dBu Impostazione predefinita di fabbrica

**Ingressi 15 e 16 da XLR (Quad Rates)** – opzione Spunta. Se selezionati, i canali analogici 15 e 16 vengono sostituiti dalla coppia di canali AES3.

Nota: l'opzione funziona solo quando l'unità funziona a una frequenza di campionamento quadrupla.

Preferred Master - Stato On/Off.

**Sorgente orologio** – È possibile selezionare solo una delle seguenti opzioni alla volta:

• Interno (RedNet è il master di rete ma funziona dall'orologio interno) Impostazione predefinita di fabbrica • Esterno – Word Clock

• Esterno – Ingresso XLR-3 (DARS o Audio)

Nota: quando si seleziona una qualsiasi sorgente di clock, RedNet A16R MkII diventerà un master preferito.

**Terminazione ingresso word clock** – Selezionare l'opzione On/Off. (Termina l'ingresso word clock BNC con 75ÿ.)

**Uscita Word Clock** – Una può essere selezionata in qualsiasi momento.

- Rete
- Rete (tariffa base)

**Convertitore di frequenza di campionamento in ingresso AES3** – Stato On/Off. Applicabile ai canali 17 e 18.

**AES70** – Stato acceso/spento.

## **APPENDICE**

## **Pinout del connettore**

### **Connettore Ethernet**

Tipo di connettore: Si applica a:

Presa RJ-45 Ethernet (Dante)

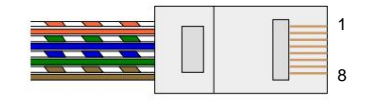

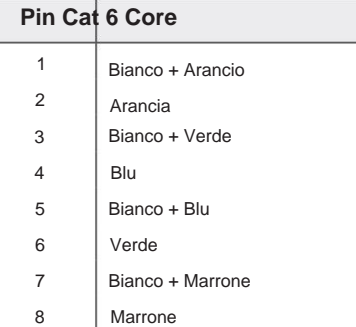

## **Connettore DB25 (AES59).**

Tipo di connettore: Si applica a:

Presa DB25 I/O analogici

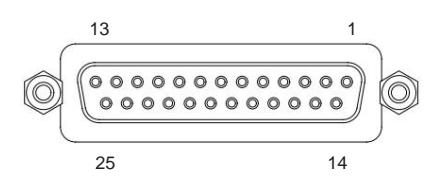

I perni di rilegatura a vite utilizzano la filettatura standard UNC 4/40

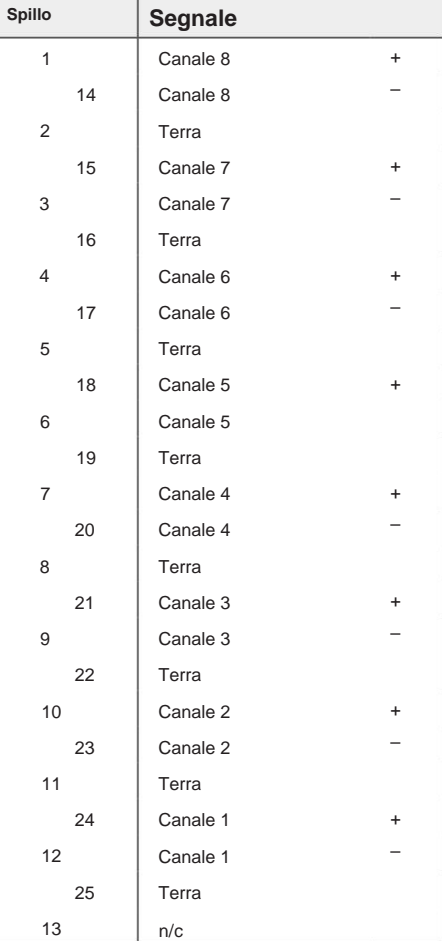

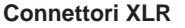

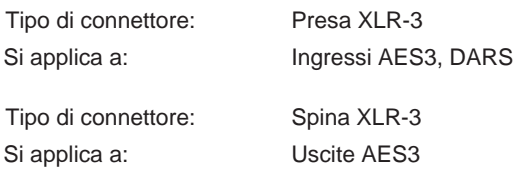

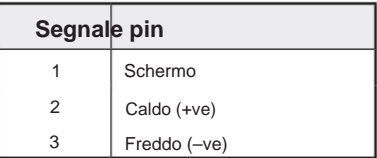

# **PRESTAZIONI E SPECIFICHE**

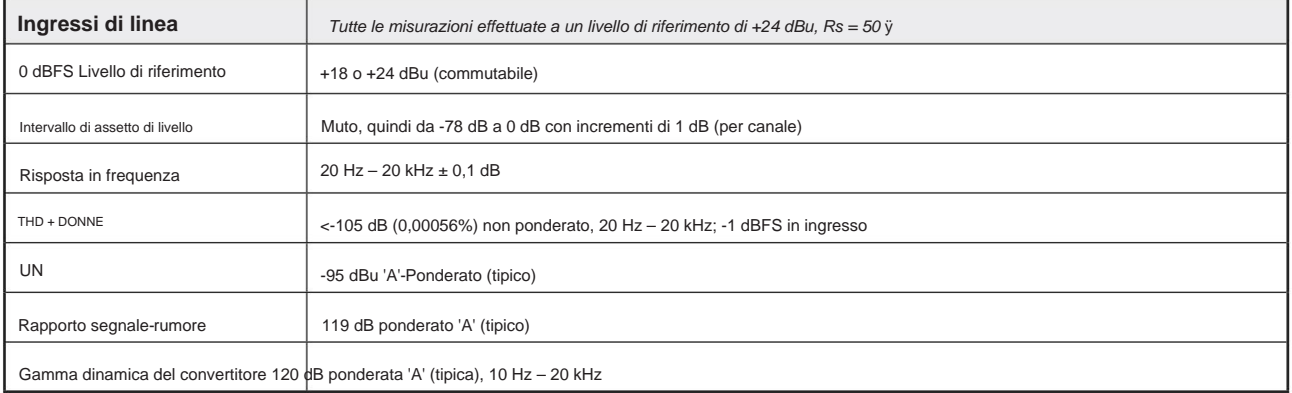

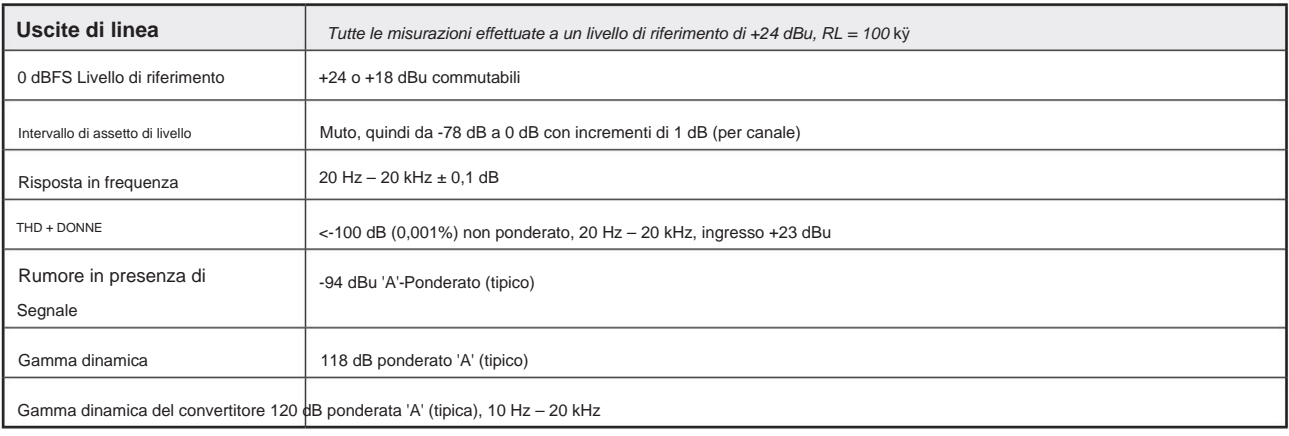

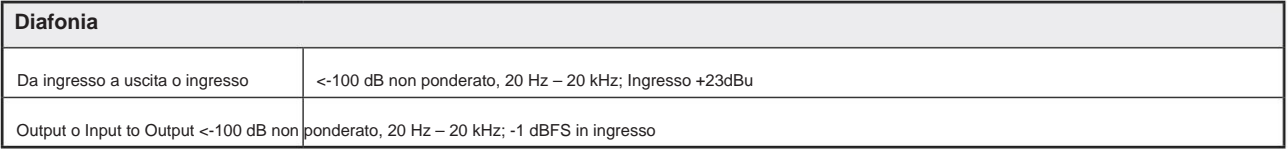

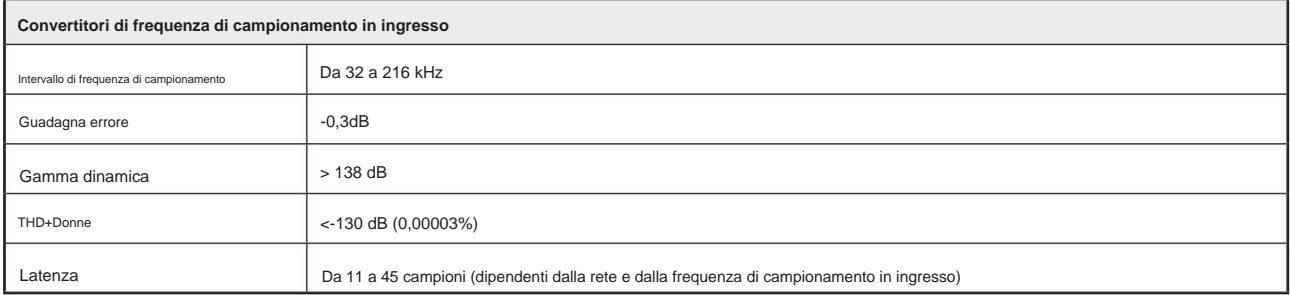

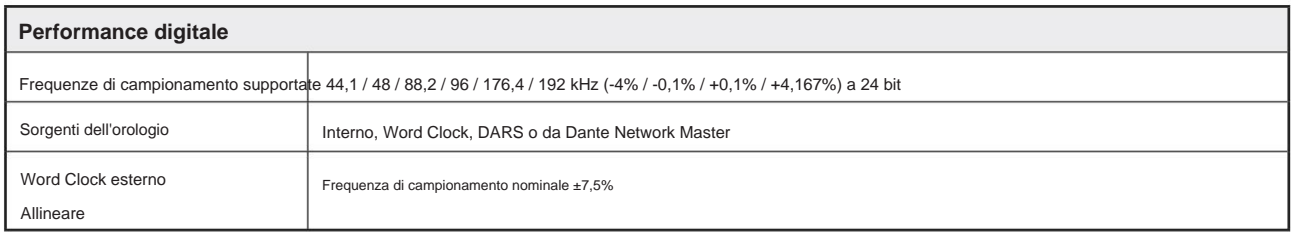

Prestazioni e specifiche. . .

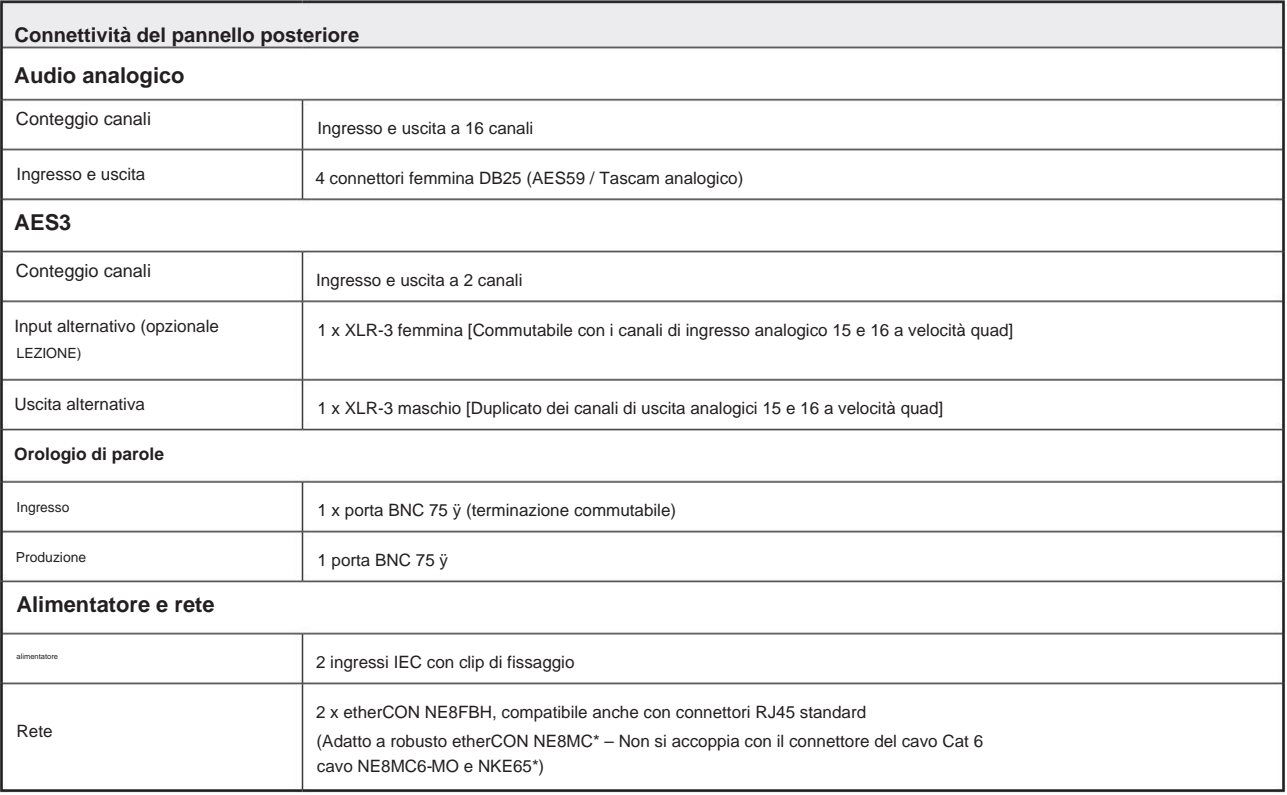

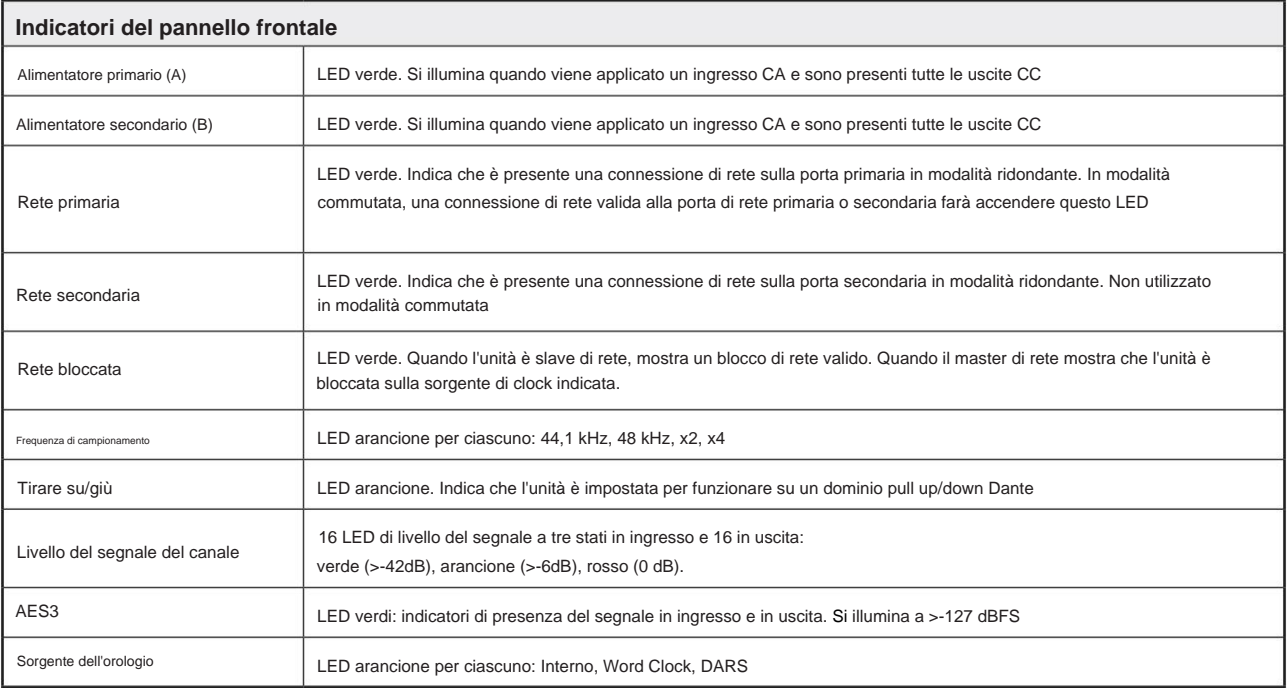

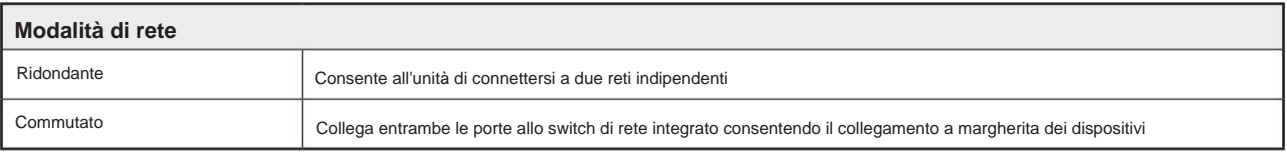

Prestazioni e specifiche. . .

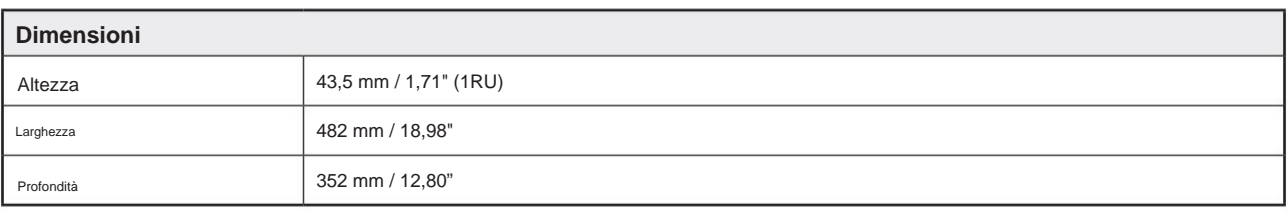

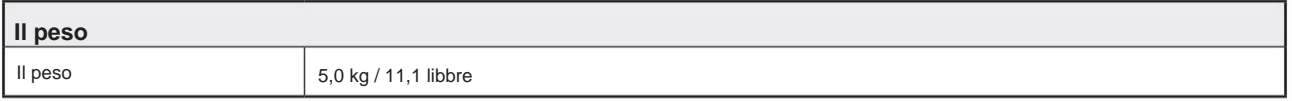

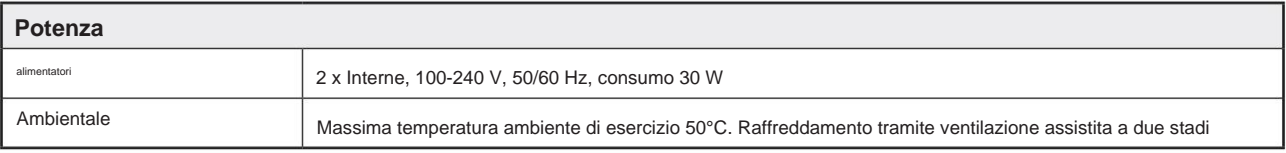

## **Garanzia e assistenza Focusrite Pro**

Tutti i prodotti Focusrite sono costruiti secondo gli standard più elevati e dovrebbero fornire prestazioni affidabili per molti anni, soggetti a ragionevole cura, uso, trasporto e conservazione.

Moltissimi dei prodotti restituiti in garanzia non presentano alcun difetto. Per evitare inutili disagi in termini di restituzione del prodotto, contattare l'assistenza Focusrite.

Nel caso in cui un difetto di fabbricazione si manifesti in un prodotto entro 12 mesi dalla data di acquisto originale, Focusrite assicurerà che il prodotto venga riparato o sostituito gratuitamente.

Un difetto di fabbricazione è definito come un difetto nelle prestazioni del prodotto come descritto e pubblicato da Focusrite. Un difetto di fabbricazione non include i danni causati da trasporto post-acquisto, stoccaggio o manipolazione negligente, né danni causati da un uso improprio.

Sebbene questa garanzia sia fornita da Focusrite, gli obblighi di garanzia sono adempiuti dal distributore responsabile del paese in cui è stato acquistato il prodotto.

Nel caso in cui sia necessario contattare il distributore in merito a un problema di garanzia o a una riparazione a pagamento fuori garanzia, visitare: www.focusrite.com/distributors

Il distributore ti consiglierà quindi la procedura appropriata per risolvere il problema della garanzia. In ogni caso sarà necessario fornire al distributore copia della fattura originale o scontrino fiscale. Nel caso in cui non sei in grado di fornire direttamente la prova di acquisto, devi contattare il rivenditore da cui hai acquistato il prodotto e cercare di ottenere la prova di acquisto da loro.

Tieni presente che se acquisti un prodotto Focusrite al di fuori del tuo paese di residenza o attività commerciale, non avrai il diritto di chiedere al tuo distributore Focusrite locale di onorare questa garanzia limitata, sebbene tu possa richiedere una riparazione a pagamento fuori garanzia.

Questa garanzia limitata è offerta esclusivamente ai prodotti acquistati da un rivenditore autorizzato Focusrite (definito come un rivenditore che ha acquistato il prodotto direttamente da Focusrite Audio Engineering Limited nel Regno Unito, o uno dei suoi distributori autorizzati al di fuori del Regno Unito). Questa Garanzia è in aggiunta ai tuoi diritti legali nel paese di acquisto.

## **Registrazione del tuo prodotto**

Per accedere a Dante Virtual Soundcard, registrare il prodotto su: [www.focusrite.com/register](http://www.focusrite.com/register)

## **Assistenza clienti e servizio di unità**

Puoi contattare gratuitamente il nostro team di assistenza clienti Focusrite Pro dedicato:

E-mail: [proaudiosupport@focusrite.com](mailto:proaudiosupport%40focusrite.com?subject=)

Telefono (Regno Unito): +44 (0)1494 836384

Telefono (USA): +1 (310) 450-8494

### **Risoluzione dei**

**problemi** Se riscontri problemi con il tuo RedNet A16R MkII, ti consigliamo in primo luogo di visitare il nostro Centro assistenza di supporto all'indirizzo: <https://pro.focusrite.com/help-centre>